# **WLS912L/WLS922L Wireless Glassbreak Detector INSTALLATION INSTRUCTIONS**

#### Available Models: WLS912L-433, WLS922L-433

The WLS912L and WLS922L are battery-operated glassbreak sensors, designed to detect the sound produced by the shattering of framed glass. Equipped with an RF transmitter, the WLS912L/WLS922L establishes a supervised, one–way communications link with the system controller. The WLS912L/WLS922L use Dynamic Signal Processing\* to provide accurate detection of plate, laminated, wired and tempered glass types, while rejecting common false alarm sounds.

\*Protected under US Patent 5,675,320

#### Specifications

- Operating Voltage: 3.0V (two 3V Lithium batteries)
- Battery capacity: 1500mAh
- Operating Temperature: 0°C 50°C (32°F 122°F)
- Dimensions: 135 x 60 x 35mm
- Operating Humidity: 5% 95% RH, non-condensing
- Weight: 130g
- 
- Low Battery level: 2.65V Input rating: 3VDC (max)/0.2mA

#### Maximum detection range

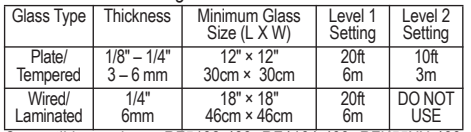

Compatible receivers: RF5132-433, RF4164-433, RFK55XX-433, RF5108, SCW9045/47-433, PC9155-433.

### Battery Guidelines and Installation

- Use fresh batteries. Most batteries have a "best before" date printed on their packaging or on the batteries themselves. Buy batteries that have a "best before" date of two years or more from your purchase date
- When disposing of used batteries, follow the instructions and precautions printed on the batteries. Many cities and communities have collection sites or services for used household batteries. Contact your municipal offices for information on the disposal of used batteries
- Do not mix old and new batteries
- Dispose of any batteries promptly, keep away from children

NOTE: Use only Energizer Lithium EL123AP, Tekcell CR123A, Panasonic CR123A or Duracell Ultra 123 lithium battery. Use of any other battery may present a risk of fire or explosion.

CAUTION: The cell used in this device may cause a fire or chemical burn hazard if mistreated. Do not recharge, disassemble, heat above 100°C (212°F) or incinerate.

Models WLS912L-433/WLS422L-433 is UL listed for Residential Burglary and Commercial Burglary applications in accordance withe the follow-ing standards: UL639 , UL1023, UL1610.

# To install batteries

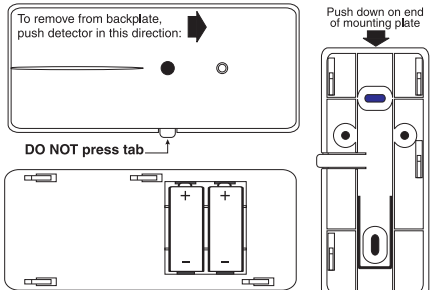

- 1. Remove the detector from its mounting plate: If unmounted, hold the detector by its sides and push down on the top end of the mounting plate, as shown at right. If mounted, press the detector in the direction shown at left.
- 2. Install the batteries positive  $(+)$  side first, with the correct polarity, as shown below.

# Setting the Dip Switches

The detector has user-selectable dip switch settings as shown.

Dip Switch 1– Not Used Dip Switch 2– Level 1/Level 2 Detection

This is a sensitivity selection dip switch which may be used to optimize false alarm immunity for certain acoustic environments.

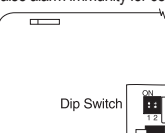

**The detector is factory set for Level 1 detec**tion (Dip Switch  $2 =$  OFF). This is the highest sensitivity setting for the detector, and will be suitable for most applications.

For rooms which are smaller, and contain a significant number of sound-reflective surfaces (such as bathrooms, kitchens, entrances, etc.), Level 2 detection (Dip

Switch 2=ON) provides a reduced sensitivity setting which may be more appropriate.

# Selecting a Mounting Location

The detector is unidirectional and picks up sound aimed directly into the microphone and center of the detector. Coverage is measured from the center of the detector to the point on the glass farthest from the detector. Guidelines for optimizing detection and avoiding false alarms

- For optimum protection, the detector should have a direct line of sight to the protected glass.
- Window coverings will absorb sound from the shattering glass. In these cases, mount the detector as close as possible to the protected glass, either on an adjacent wall, the ceiling, or behind the window covering if possible.
- The detector should be mounted at least 1.8m (6 feet) off the ground.
- Do not mount the detector on the same wall as the protected glass.
- Avoid installation near noise sources, such as speakers or other objects which produce sounds continuously.
- Do not install the detector beyond the maximum recommended range, even if the AFT-100 simulator shows additional range - future changes in room acoustics could reduce the range.
- Application on 24 hour loops should be avoided unless the location is unoccupied.
- Test false alarm immunity by creating any sounds in the room which will likely occur when the alarm system is armed.

NOTE: Test the detector thoroughly for proper placement using the AFT-100 Glassbreak Simulator. Other simulators may trip the unit, but will not provide accurate test results.

Testing the detector Perform the following tests with each detector to ensure that it is mounted in the best possible location. Detection Test

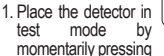

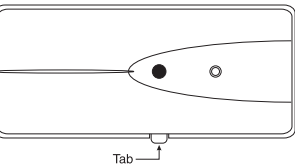

down on the tab on the base plate, as shown. The LED will blink periodically to indicate that it is operating in test mode. You can end the test mode by momentarily pressing the tab on the base plate. Test mode will end automatically after 10 minutes.

2. Use double-sided tape to temporarily mount the detector in the selected location

NOTE: The detector will not respond to the glassbreak simulator unless the test mode operation has been enabled. To enable test mode, press the test mode tab on the base plate for one second.

- 3. At the window to be protected, test the detector using the AFT-100 Glassbreak Simulator. The AFT-100 Glassbreak Simulator generates plate or tempered glass sounds. Use the plate glass setting if you are unsure of the glass type. Observe the following when testing the detector:
	- If the WLS912L/WLS922L detects the sound generated by the AFT-100 three times in a row, the detector is in a good location. If the detector does not respond each time, relocate the detector and repeat the test.
	- If the windows in question are covered by drapes or blinds, place the AFT-100 tester behind the closed window coverings, and then activate it. If the drapes prevent reliable detection, we suggest that the detector be mounted behind the drapes either on an adjacent wall or on the ceiling.
	- If there are multiple windows, or one large window, activate the tester at the furthest point on the glass from the detector.

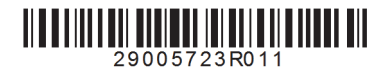

#### Receiver Test

You also need to perform a Module Placement Test to ensure that the selected location is in range of the wireless receiver (see the Placement Test instructions in the installation instructions for your receiver).

1. Press and hold the test mode tab for 5 seconds. 2. Release the test mode tab. The keypad will display the test result.

Enrolling the WLS912L/WLS922L

On the back of the detector, there will be two serial numbers: a five-digit number and a six-digit number. Please refer to your receiver installation manual for information on which serial number should be enrolled.

# Mounting the Detector

Once you have found a location that is within range of the receiver, you can mount the WLS912L/WLS922L.

- 1. Remove the mounting plate from the detector.
- 2. At the selected mounting location, place the mounting plate on the wall (with the tab facing down, or to the right), or on the ceiling. Mark the screw locations. Wall anchors should be used for all screw locations.
- 3. Secure the backplate to the wall
- 4. Slide the detector onto its backplate.
- 5. Repeat the installation test using the AFT-100 tester to confirm proper operation.

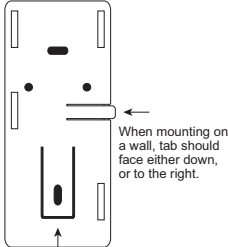

DG009771 NOTE: For UL Listed installations use the provided screw to secure the device to the mounting plate.

# **WLS912L/WLS922L Détecteur de bris de verre INSTRUCTIONS D'INSTALLATION**

# Modèles disponibles : WLS912L-433, WLS922L-433

Le WLS912L/WLS922L est un détecteur de bris de verre fonctionnant sur pile. Il est conçu pour détecter le bruit produit par le bris du verre encadré. Équipé d'un émetteur de fréquences radio, le WLS912L/WLS922L établit un lien de communication unidirectionnel avec le contrôleur du système. Le WLS912L/WLS922L utilise le traitement de signal dynamique Dynamic Signal Processing\* afin d'assurer une détection précise de bris de verre de type vitrage, verre feuilleté, verre armé et verre trempé tout en rejetant les bruits qui provoquent fréquemment des fausses alarmes.

\*Protégé par le brevet US Patent 5,675,320

## Spécifications

• Voltage de fonctionnement : 3.0V (deux piles du lithium 3V)

- Capacité de la pile: 1500mAh
- $\cdot$  Température de fonctionnement :  $0^{\circ}$ C 50 $^{\circ}$ C (32 $^{\circ}$  F 122 $^{\circ}$ F)
- Dimensions: 135 x 60 x 35mm
- Humidité de fonctionnement : 5% 95% RH, non-condensing
- Poids: 130g
- Niveau pile faible: 2.65V
- Courant nominal: 3VDC (max)/0.2mA

### Portée de détection maximum

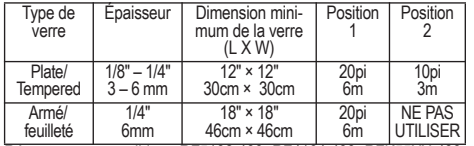

Récepteurs compatibles : RF5132-433, RF4164-433, RFK55XX-433, RF5108, SCW9045/47-433, PC9155-433.

#### Directives et installation de piles

- Utilisez de pile neuve. Une date de péremption figure sur la plupart des piles ou de leur emballage. Achetez des piles dont la date de péremption suit de deux ans ou plus la date d'achat.
- Lorsque vous jetez des piles usées, suivez les instructions et précautions imprimées sur la pile. De nombreuses villes et communautés ont des sites de récupération ou de service pour les vieilles piles ménagères. Contactez votre bureau municipal pour savoir comment disposer des piles usées.
- Ne pas mélanger de vieilles et nouvelles piles
- Débarassez-vous des vieilles piles rapidement. Mettez-les hors de la portée des enfants.

NOTE: Utiliser seulement les piles Energizer Lithium EL123AP, Panasonic Lithium CR123A, Tekcell CR123A Lithium ou Duracell Lithium Ultra 123. il y a un risque de feu ou d'explosion si les autres piles sont utilisées.

MISE EN GARDE: Une mauvaise utilisation des piles peut provoquer un degagement de chaleur, une explosion ou brûlures chimiques au corps. Ne pas recharger, ne pas démonter, pas la chaleur au-dessus de 100°C (212°F) et n'incinère pas.

Les modèles WLS912L-433/WLS922L-433 sont homologués UL pour les applications cambriolage résidentielles et commerciales conformément aux normes suivantes : UL639 , UL1023, UL1610.

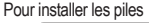

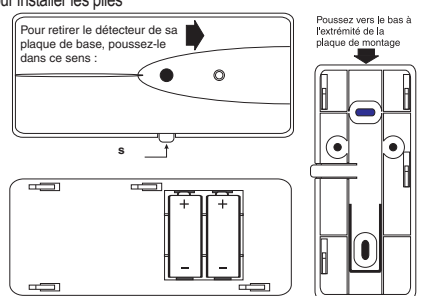

- 1. Retirez le détecteur de sa plaque de montage. S'il n'est pas monté, tenez le détecteur sur les côtés et poussez le haut de la plaque de montage vers le bas, comme le montre le schéma à droite.
- 2. Installez les piles polarité positive (+) d'abord en respectant la polarité, conformément au schéma ci-dessous.

#### Mise en place des cavaliers

L'utilisateur peut régler la position des cavaliers comme suit Cavalier 1- Ne pas utiliser

#### Cavalier 2- Détection niveau 1/niveau 2

This is a sensitivity selection dip switch which may be used to optimize false alarm immunity for certain acoustic environments.

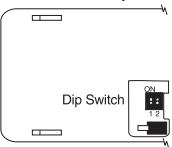

Ce cavalier permet de choisir la sensibilité utilisée afin d'optimiser l'immunité aux fausses alarmes dans certains environnements bruyants.

Le détecteur est pré-réglé au niveau de détection 1 (Cavalier 2 = Arrêt). C'est la sensibilité la plus grande du détecteur et elle sera adéquate pour la plupart des applica-

#### tions.

Pour les pièces qui sont plus petites et qui ont une grande surface qui reflète les bruits (par ex., salle de bains, cuisines, entrées, etc.), le niveau de détection 2 (Cavalier 2 = Marche) offre une sensibilité réduite qui pourrait être mieux adaptée.

# Choisir l'emplacement du montage

Le détecteur est unidirectionnel et capte les sons dirigés directement dans le microphone et au centre du détecteur. La couverture est mesurée à partir du centre du détecteur à l'endroit de la verre la plus éloignée du détecteur.

Directives pour optimiser la détection et éviter les fausses alarmes

- Pour une protection optimale, le détecteur devra avoir une visibilité directe avec le verre protégé.
- Les couvre-fenêtres absorberont le bruit du bris de verre. Dans ces cas, montez le détecteur aussi près du verre à protéger que possible, sur un mur adjacent, au plafond ou derrière le couvre-fenêtre si cela est possible.
- Montez le détecteur à au moins 1,8 m (6 pieds)du sol.
- Ne montez pas le détecteur sur le même mur que la verre protégée.
- Évitez les installations près des sources de bruit telles que des hautparleurs, ou autres objets qui produisent un l'bruit constant.
- Parce que toute modification à l'acoustique de la salle pourra réduire la portée du détecteur, n'installez pas le détecteur au-delà de la portée maximum recommandée même si le simulateur AFT-100 montre une
- portée plus étendue. Évitez une application sur des boucles 24 heures à moins que la pièce ne soit pas occupée.
- Faites un essai de l'immunité aux fausses alarmes en créant dans la pièce un bruit quelconque qui se produira probablement lorsque le système est armé.

NOTE: Essayez le détecteur soigneusement pour le bon emplacement à l'aide du simulateur de bris de verre AFT-100. Effectuez les essais suivants avec chacun des détecteurs WLS912L/WLS922L afin de vous assurer qu'ils sont montés au meilleur emplacement possible.

#### Essai du détecteur

Veuillez faire les essais suivants avec chaque détecteur de WLS912L/ WLS922L pour s'assurer qu'il est monté dans le meilleur endroit. Essai de détecteur

1. Placez le détecteur dans le mode essai en appuyant momen-<br>tanément sur la tanément sur la<br>languette gui se languette trouve sur la plaque de base, conformément au schéma. Le<br>
voyant
DEI voyant

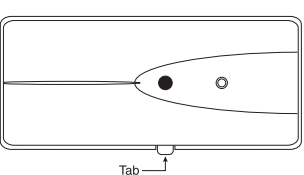

clignotera périodiquement pour indiquer qu'il est dans le mode essai. Vous pouvez arrêter l'essai en appuyant sur la languette placée sur la plaque de base. Le mode essai s'arrêtera automatiquement dix minutes après avoir commencé.

2. Utilisez un ruban-collant double pour monter le détecteur temporairement à l'emplacement choisi.

NOTE: Le détecteur ne répondra au simulateur de bris de verre à moins que le fonctionnement en mode essai a été activé. Pour activer le mode Test, appuyez sur la languette "mode Test" sur la plaque de base pendant une seconde.

- 3. A la fenêtre à protéger, essayez le détecteur en utilisant le simulateur de bris de verre AFT-100. D'autres simulateurs peuvent déclencher le détecteur mais ils ne donneront pas des résultats d'essais précis. Le simulateur de bris de verre AFT-100 génère des bruits de verre à verre ou verre trempé. Si vous ne savez pas de quel genre de verre il s'agit utilisez la position verre. Observez les éléments suivants lorsque vous essayez le détecteur :
	- Si le WLS912L/WLS922L détecte le bruit produit par le AFT-100 trois fois de suite, le détecteur se trouve à un bon emplacement. Si le détecteur ne répond pas chaque fois, déplacez le détecteur et recommencez l'essai.
	- Si les fenêtres en question sont couvertes par des rideaux ou des couvre-fenêtres, placez le testeur AFT-100 derrière les couvrefenêtres fermés puis activez-le. Si les rideaux empêchent une détection fiable, nous suggérons de placer le détecteur derrière les rideaux sur un mur adjacent ou au plafond.
	- S'il y a plusieurs fenêtres, ou une grande fenêtre, activez le testeur à l'endroit de la verre le plus éloigné du détecteur.

#### Essai du récepteur

Vous devez également effectuer un essai de placement du module afin de vous assurer que l'endroit choisi se trouve dans la portée du récepteur sans fil (voir les instructions d'essai de placement pour les instructions de montage de votre récepteur).

- 1. Appuyez et maintenez la languette de mode essai pendant 5 secondes.
- 2. Relâchez la languette. Le clavier affichera les résultats de l'essai.

# Attribution du WLS912L/WLS922L

Au revers du détecteur, il y a deux numéros de série : un numéro à cinq chiffres et un numéro à six chiffres. Veuillez vous référer au manuel d'installation de votre récepteur pour savoir quel numéro de série devra être attribué.

#### Montage du détecteur

Une fois que vous avez trouvé un emplacement dans la portée du récepteur, vous pouvez monter le WLS912L/WLS922L.

- 1. Retirez la plaque de montage du détecteur.
- 2. A l'emplacement de montage choisi, placez la plaque de montage au mur (avec la languette vers le bas ou vers la droite), ou au plafond. Marquez l'emplacement des vis. Des dispositifs d'ancrage au mur doivent être utilisés pour toutes les vis.
- 3. Fixez la plaque de base au mur.
- 4. Faites glisser le détecteur sur sa plaque de base.
- 5. Répétez l'essai d'installation en utilisant le testeur AFT-100 afin de confirmer un bon fonctionnement.

### **WLS912L/WLS922L - Detector Inalámbrico de Quiebra de Vidrio INSTRUCCIONES DE INSTALACIÓN**

Modelos Disponibles: WLS912L-433, WLS922L-433

WLS912L/WLS922L es un sensor de quiebra de vidrio operado por batería, proyectado para detectar el sonido producido por los astillados de un vidrio quebrado. Equipado con un transmisor de RF, el sensor establece un link de comunicación supervisado unidireccional con el controlador del sistema. Este sensor utiliza la tecnología Dynamic Signal Processing\* (Procesamiento Digital de Señal) para aplicar la detección necesaria de los tipos de vidrio laminado, alambrado y templado, mientras rechaza sonidos comunes de alarmas falsas.

\*Protegido bajo la Patente norteamericana 5,675,320 **Especificaciones** 

- 
- Tensión Operativa: 3,0V (dos baterías de Litio de 3V)
- Capacidad de la batería: 1500mAh
- Temperatura Operativa: 0°C 50°C Dimensiones: 135 x 60 x 35mm
- Humedad Operativa: HR del 5% 95%, no-condensativa
	-
- Peso: 130g • Nivel bajo de la batería: 2,65V
- Clasificación de la entrada: 3VCC (max)/0,2mA

#### Alcance máximo de detección

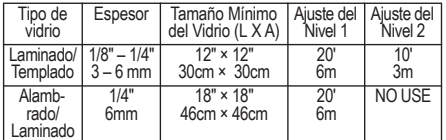

Receptores compatibles: RF5132-433, RF4164-433, RFK55XX-433, RF5108, SCW9045/47-433, PC9155-433.

#### Directrices e Instalación de la Batería

- Utilice baterías nuevas. La mayoría de las baterías tiene una fecha "utilizar antes" impresa en su embalaje o en las propias baterías. Adquiera baterías que tengan esta fecha impresa de dos años o más a partir de su fecha de compra.
- Cuando deseche baterías usadas, siga las instrucciones y precauciones impresas en las baterías. Diversas ciudades y comunidades tienen locales de recolección o servicios para baterías domésticas usadas. Contáctese con las agencias municipales para informaciones sobre el descarte de las baterías usadas.
- No mezcle baterías usadas y nuevas.
- Deseche todas las baterías inmediatamente después que estén descargadas. Manténgalas lejos del alcance de niños.

NOTA: Utilice solamente baterías de litio Energizer Lithium EL123AP, Tekcell CR123A, Panasonic CR123A o Duracell Ultra 123. El uso de cualquier otra batería puede representar un riesgo de fuego o explosión.

CUIDADO: La célula usada en la batería puede generar peligro de quemadura por fuego o producto químico si incorrectamente. No recargue, desmonte, caliente arriba de 100°C o incinere.

Los modelos WLS912L-433/WLS922L-433 están certificados UL para aplicaciones de robo residencial y comercial, según las normas a continuación: UL639 , UL1023, UL1610.

#### Para instalar las baterías

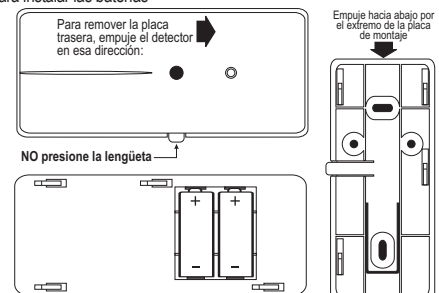

1. Remueva el detector de su placa de montaje: si fuere desmontado, sujete el detector por sus laterales y presione hacia abajo el extremo superior de la placa de montaje, conforme indicado a la derecha. Si fuere montado, presione el detector en la dirección indicada a la izquierda.

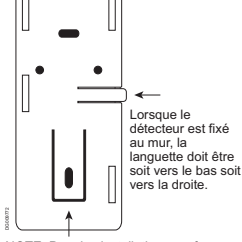

NOTE: Pour les installations conformes UL, utilisez la vis fournie pour fixer le dispositif sur la plaque de montage.

2. Instale el lado (+) (positivo) de las baterías primeramente, con la polaridad correcta, conforme indicado a continuación.

Ajuste de las Llaves DIP

El detector tiene ajustes de la llave DIP seleccionables por el usuario conforme indicado.

Llave DIP 1 -- No utilizada

Llave DIP 2 -- Detección de Nivel 1 / Nivel 2

Esta es una llave DIP de selección de sensibilidad que puede ser utilizada para optimizar la función de inmunidad a alarmas falsas para determinados ambientes acústicos.

El detector es ajustado de fábrica para la detección de Nivel 1 (Llave DIP 2 = OFF). Este es el ajuste de sensibilidad más alta para el detector y será adecuado para la mayoría de las aplicaciones.

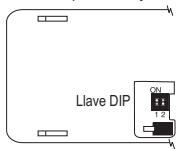

Para instalaciones menores y conteniendo un número significativo de superficies que puedan reflejar el sonido (como por ejemplo, baños, cocinas, áreas de entrada, etc.), la detección de Nivel 2 (Llave DIP 2 = ON) proporciona un ajuste de sensibilidad reducida que puede ser más apropiada.

Selección del Lugar de Montaje

El detector es unidireccional y capta el sonido orientado hacia el micrófono y hacia el centro del detector. La cobertura es medida desde el centro del detector hasta el punto en el vidrio más distante del detector.

Directrices para la optimización de la detección y como evitar alarmas falsas

- Para una protección optimizada, el detector debe tener una línea
- directa de visión hasta el vidrio protegido. • Las coberturas de ventanas absorberán el sonido del astillado del vidrio. En estos casos, monte el detector lo más cerca posible del vidrio protegido, ya sea en una pared adyacente, en el techo, o atrás de la cobertura de la ventana si fuere posible.
- El detector deberá ser montado, por lo menos, a 1,8 m arriba del piso.
- No monte el detector en la misma pared del vidrio protegido.
- Evite instalar el detector cerca de fuentes de ruidos como por ejemplo, parlantes u otros objetos que producen sonido continuamente.
- No instale el detector más allá del rango de alcance recomendado máximo, mismo que el simulador AFT-100 exhiba un rango de alcance adicional - futuras alteraciones en la acústica del ambiente pueden reducir este rango de alcance.
- La aplicación en circuitos de 24 horas debe ser evitada excepto que el local esté desocupado.
- Pruebe la inmunidad contra alarmas falsas generando cualesquier sonidos en el ambiente que probablemente ocurrirán cuando el sistema de alarma esté armado.

NOTA: Pruebe el detector minuciosamente en cuanto al posicionamiento adecuado utilizando el Simulador de Quiebra de Vidrio AFT-100. Otros simuladores pueden hacer con que la unidad dispare, pero no proporcionan resultados de pruebas precisas.

### Pruebas del detector

Realice las pruebas a seguir en cada detector WLS912L/WLS922L para asegurar que esté montado en la mejor ubicación posible.

- Prueba de Detección
- 1. Ajuste el detector en el modo de prueba temporalmente presionando la lengüeta en la placa de base, conforme indicado. El LED parpadeará periódicamente

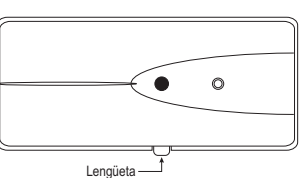

para indicar que el sistema está operando en el modo de prueba. Usted puede finalizar el modo de prueba presionando rápidamente la lengüeta en la placa de base. El modo de prueba será finalizado automáticamente después de 10 minutos.

2. Utilice una cinta de doble cara para montar temporalmente el detector en el lugar seleccionado.

NOTA: El detector no responderá al simulador de quiebra de vidrio excepto si la operación en el modo de prueba haya sido habilitada. Para habilitar el modo de prueba, presione la lengüeta en el modo de prueba en la placa de base durante un segundo.

- 3. En la ventana a ser protegida, pruebe el detector utilizando el Simulador de Quiebra de Vidrio AFT-100. El Simulador de Quiebra de Vidrio AFT-100 genera sonidos de vidrio laminado o templado. Utilice el ajuste de vidrio laminado si no estuviere convicto sobre el tipo de vidrio. Cuando pruebe el detector, observe los ítems a continuación:
	- Si el sensor WLS912L/WLS922L detecta el sonido generado por el AFT -100 tres veces en una secuencia, el detector está instalado en

un lugar adecuado. Si el detector no responde a cada intento, reposicione el detector y repita la prueba.

- Si las ventanas en cuestión estuvieren cubiertas por cortinas o persianas, posicione el probador AFT-100 atrás de estos ítems con la ventana cerrada y actívelo. Si las cortinas/persianas impidan una detección confiable, sugerimos que el detector sea montado atrás de las cortinas/persianas, ya sea en una pared adyacente o en el teto.
- Si hubieren varias ventanas, o una ventana muy grande, active el dispositivo de prueba en el punto más apartado del vidrio a partir del detector.

# Prueba del Receptor

Es necesario también realizar una Prueba de Posicionamiento del Módulo para asegurar que el lugar seleccionado está dentro del alcance del receptor inalámbrico (refiérase a las Instrucciones de Prueba de Posicionamiento en las instrucciones de instalación de su receptor).

- 1. Presione y mantenga presionada la lengüeta de modo de prueba durante 5 segundos.
- 2. Libere la lengüeta del modo de prueba. El teclado exhibirá el resultado de prueba.

# Registro del sensor

WLS912L/WLS922L En la parte trasera del detector, hay dos números de serie: un número de cinco dígitos y uno de seis dígitos. Por favor, refiérase al manual de instalación de su receptor para informaciones sobre el número de serie que debe ser registrado.

# Montaje del Detector

Cuando el lugar adecuado dentro del alcance del receptor fue identificado, se puede montar sensor WLS912L/WLS922L.

1. Remueva la placa de montaje del detector.

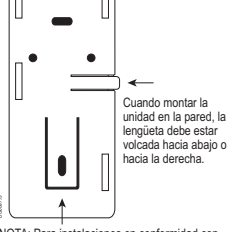

NOTA: Para instalaciones en conformidad con certificadas UL utilice el tornillo proveído para fijar el dispositivo en la placa de montaje.

- 2. En el lugar de montaje seleccionado, posicione la placa de montaje en la pared (con la lengüeta volcada hacia abajo, o hacia la derecha), o en el techo. Marque los lugares de instalación de los tornillos. Los retentores de pared deben ser utilizados para todos los lugares donde sean instalados los tornillos.
- 3. Fije la placa trasera a la pared.
- 4. Deslice el detector en la placa trasera.
- 5. Repita la prueba de instalación utilizando el probador AFT-100 para confirmar una operación adecuada.

# **Detector de quebra de vidro WLS912L/WLS922L INSTRUÇÕES DE INSTALAÇÃO**

# Modelos disponíveis: WLS912L-433, WLS922L-433

O WLS912L/WLS922L é um sensor de quebra de vidro operado por bateria, projetado para detectar o som produzido pela quebra de vidro emoldurado. Equipado com um transmissor de radiofrequência, o WLS912L/WLS922L estabelece um link de comunicação unidirecional supervisionado com o controlador do sistema. O WLS912L/WLS922L usa o processamento de sinal dinâmico\* para fornecer a detecção precisa de vidros blindados, laminados, reforçados e temperados, enquanto rejeita sons de alarmes falsos comuns.

\*Protegido pela patente 5.675.320 dos EUA

# Especificações

- Tensão operacional: 3 V (duas pilhas de lítio de 3 V)
- Capacidade da bateria: 1500mAh
- Temperatura operacional: 0°C a 50°C (32°F a 122°F)
- Dimensões: 135 x 60 x 35mm
- Umidade operacional: 5% a 95% UR, sem condensação
- Peso: 130g
- Nível de pilha fraca: 2.65V

• Classificações de entrada: 3VDC (max)/0.2mA

# Alcance de detecção máximo

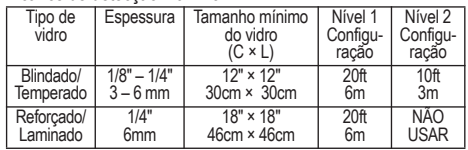

Receptores compatíveis: RF5132-433, RF4164-433, RFK55XX-433, RF5108, SCW9045/47-433, PC9155-433.

Diretrizes e instalação das pilhas

- Use pilhas novas. A maioria das pilhas tem uma data de "melhor rendimento" impressa em sua embalagem ou no próprio produto. Compre pilhas que têm uma data de "melhor rendimento" de dois anos ou mais da data de compra.
- Quando for descartar as pilhas usadas, siga as instruções e precauções impressas nas pilhas. Muitas cidades e comunidades têm locais ou serviços de coleta para pilhas domésticas usadas. Entre em contato com os escritórios de seu município para obter informações sobre o descarte de pilhas usadas.
- Não misture pilhas antigas com novas.
- Descarte as pilhas imediatamente e mantenha-as longe do alcance de crianças.

NOTA: Use somente pilhas de lítio Energizer EL123AP, Tekcell CR123A, Panasonic CR123A ou Duracell Ultra 123. O uso de qualquer outra pilha pode apresentar risco de incêndio ou explosão.

CUIDADO: A célula usada neste dispositivo pode causar perigo de incêndio ou queimadura química se tratada incorretamente. Não a recarregue, desmonte, aqueça acima de 100°C (212°F) nem a incinere.

Os modelos WLS912L-433/WLS922L-433 estão certificados UL para evitar roubos em instalações residenciais e comerciais em acordo com as seguintes normas: UL639 , UL1023, UL1610.

#### Para instalar as pilhas

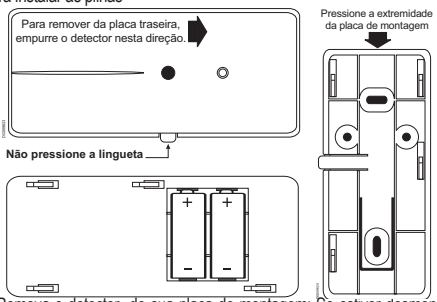

- 1. Remova o detector de sua placa de montagem: Se estiver desmontado, segure o detector pelas laterais e empurre para baixo a extremidade superior da placa de montagem, conforme mostrado à direita. Se estiver montado, pressione o detector na direção mostrada à esquerda.
- 2. Instale o lado positivo (+) das pilhas primeiro, com a polaridade correta, conforme mostrado abaixo.

Ajuste das chaves DIP Switch

O detector possui os ajustes de chave DIP Switch que podem ser selecionados pelo usuário conforme mostrado.

Chave DIP Switch 1 – Não usada

Chave DIP Switch 2 – Detecção de nível 1/nível 2

Essa é uma seleção de sensibilidade da chave DIP Switch que pode ser usada para otimizar a imunidade a alarmes falsos para certos ambientes acústicos.

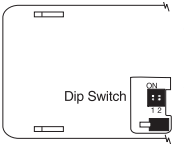

O detector é ajustado de fábrica para a detecção de nível 1 (chave DIP Switch 2 = OFF [desativada]). Esse é o ajuste de sensibilidade mais alto para o detector e o mais adequado para a maioria das aplicações.

Para locais menores e com um número significativo de superfícies que refletem som (como banheiros, cozinhas, entradas etc.), a

detecção de nível 2 (chave DIP Switch 2 = ON [ativada]) fornece um ajuste de sensibilidade reduzida, o que pode ser mais apropriado.

# Seleção do local de montagem

O detector é unidirecional e capta os sons apontados diretamente dentro do microfone e no centro do detector. A cobertura é medida do centro do detector até o ponto no vidro mais afastado do detector.

Diretrizes para otimizar a detecção e evitar alarmes falsos

- Para garantir a proteção ideal, o detector deve ter uma linha direta de visão para o vidro protegido.
- As coberturas das janelas absorvem o som da quebra do vidro. Nesses casos, monte o detector o mais próximo possível do vidro protegido, seja em uma parede adjacente, no teto ou atrás da cobertura da janela, se possível.
- O detector deve ser montado a no mínimo 1,8 m de distância do chão.
- Não monte o detector na mesma parede do vidro protegido.
- Evite a instalação perto de fontes de ruído, como alto-falantes ou outros objetos que produzem sons continuamente.
- Não instale o detector além do alcance máximo recomendado, mesmo se o simulador AFT–100 mostrar o alcance adicional – alterações futuras na acústica do local podem reduzir o alcance.
- Aplicação em ciclos de 24 horas deve ser evitada a menos que o local não esteja ocupado.
- Teste a imunidade a alarmes falsos criando sons no local que poderiam ocorrer com o sistema de alarme armado.

NOTA: Teste o detector minuciosamente para descobrir o posicionamento adequado usando o simulador de quebra de vidro AFT-100. Outros simuladores podem acionar o dispositivo, mas não fornecerão resultados de teste precisos.

#### Teste do detector

Execute os testes a seguir com cada detector WLS912L/WLS922L para verificar se ele está montado no melhor local possível.

Teste de detecção

1. Coloque o detector no modo de teste pressionando momentaneamente a lingueta da placa de base, conforme mostrado. O LED piscará periodicamente para

indicar que o dis-

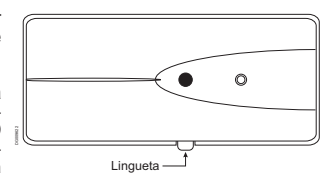

positivo está funcionando no modo de teste. Você pode encerrar o modo de teste pressionando momentaneamente a lingueta na placa de base. O modo de teste será encerrado automaticamente após 10 minutos.

2. Use uma fita dupla-face para montar o detector temporariamente no local selecionado.

Nota: O detector não responderá ao simulador de quebra de vidro a menos que a operação no modo de teste tenha sido habilitada. Para habilitar o modo de teste, pressione o botão de modo de teste localizado na placa de base por um segundo.

- 3. Na janela a ser protegida, teste o detector usando o simulador de quebra de vidro AFT–100. O simulador de quebra de vidro AFT–100 gera sons de vidros blindados ou temperados. Use o ajuste para vidro blindado se não souber ao certo o tipo do vidro. Observe o seguinte quando for testar o detector:
	- Se o WLS912L/WLS922L detectar o som gerado pelo AFT-100 três vezes seguidas, o detector está em um bom local. Se o detector não responder em cada vez, coloque o detector em outro local e repita o teste.
	- Se as janelas em questão estiverem cobertas por cortinas ou painéis, coloque o testador AFT-100 atrás da cobertura da janela fechada e ative-o. Se as cortinas impedirem a detecção confiável,

sugerimos que o detector seja montado atrás das cortinas em uma parede adjacente ou no teto.

• Se houver várias janelas, ou uma janela grande, ative o testador no ponto do vidro mais afastado do detector.

Teste do receptor

Você também precisa executar um teste de posicionamento do módulo para verificar se o local selecionado está no alcance do receptor sem fio (consulte as instruções do teste de posicionamento nas instruções de instalação do seu receptor).

- 1. Pressione a lingueta do modo de teste e mantenha-a pressionada por 5 segundos.
- 2. Solte a lingueta do modo de teste. O teclado exibirá o resultado do tecte

# Registro do WLS912L/WLS922L

Na parte posterior do detector há dois números de série: um número de cinco dígitos e outro de seis dígitos. Consulte o manual de instalação de seu receptor para obter informações sobre como cada número de série deve ser registrado.

Montagem do detector Depois de encontrar um local dentro do alcance do receptor, você pode montar o

WLS912L/WLS922L.

- 1. Remova a placa de montagem do detector.
- 2. No local de montagem selecionado, coloque a placa de montagem na parede (com a guia virada para baixo ou para a direita), ou no teto. Marque os locais dos parafusos. Os ganchos da parede devem ser usados para todos os locais dos parafusos.
- 3. Fixe a placa traseira na parede.
- 4. Deslize o detector em sua placa traseira.
- 5. Repita o teste de instalação usando o testador AFT–100 para confirmar o funcionamento adequado.

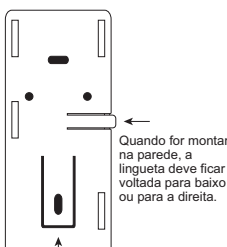

NOTA: Para instalações certificadas UL, utilize o parafuso fornecido para fixar o dispositivo na placa de montagem.

IMPORTATI - READ CAREFULLAT: DES Software purchased with or without Products and Components<br>In sympathe and is purchased under the following license terms:<br>
it in Sind-Joseph and Component ("EULA") is a legal algorithm th

intellectual property laws and treaties. The SOFTWARE PRODUCT is licensed, not sold. 1. GRANT OF LICENSE This EULA grants You the following rights:

(a) Software Installation and Use - For each license You acquire, You may have only one copy of the SOFTWARE PRODUCT installed. (b) Storage/Network Use - The SOFTWARE PRODUCT may not be installed, accessed, displayed, run, shared

or used concurrently on or from different computers, including a workstation, terminal or other digital electronic<br>device ("Device"). In other words, if You have several workstations, You will have to acquire a license for

workstation where the SOFTWARE suite bused.<br>
Consider the SOFTWARE PRODUCT, but You may only have one copy to the<br>SOFTWARE PRODUCT, and You may only have one copies of the SOFTWARE PRODUCT, that You may only have one<br>capte

PRODUCT may only be used with the HARDWARE as set forth in this EULA.<br>(d) Rental - You may not rent, lease or lend the SOFTWARE PRODUCT. You may not make it available to others<br>or post it on a server or web site.

(c) Software Product Transfer. You may transfer all of Your rights under this EULA only as part of a permanent cordine state. Such that the state and compared parts that the state and compared parts that the cordinate all

and all of its component parts. (g) Trademarks - This EULA does not grant You any rights in connection with any trademarks or service marks

of DSC or its suppliers.<br>
Sin Corollation and the SOC or the SOC TWARE PRODUCT (including but not<br>
invited to any images, photographs, and lext incromentation the SOFTWARE PRODUCT), the accompanying<br>
printed materials, and

4. EXPORT RÉSTRICTIONS - You agree that You will not export or re-export the SOFTWARE PRODUCT to<br>any country, person, or entity subject to Canadian export restrictions.<br>5. CHOICE OF LAW - This Software License Agreement is

ada<br>6. ARBITRATION - All disputes arising in connection with this Agreement shall be determined by final and binding<br>arbitration in accordance with the Arbitration Act, and the parties agree to be bound by the arbitrator's

7. LIMITED WARRANTY<br>(a) NO WARRANTY - DSC PROVIDES THE SOFTWARE "AS IS" WITHOUT WARRANTY. DSC DOES NOT WARRANT THAT THE SOFTWARE WILL MEET YOUR REQUIREMENTS OR THAT OPERATION OF THE SOFTWARE WILL BE UNINTERRUPTED OR ERROR-FREE. (b) CHANGES IN OPERATING ENVIRONMENT - DISCRIMINATION (IN BERNING IN THE SAME MANUFACTURES) IN CONTRACTOR DE DE LA ANY POST IN THE SAME MANUFACTURE IN THE SAME MANUFACTURE IN THE SAME MANUFACTURE IN THE SAME MANUFACTURE IN THE SAME MANUFACTURE IN ERTY. WARNING: DSC recommends that the entire system be completely tested on a regular basis. However,<br>despite frequent testing, and due to, but not limited to, criminal tampering or electrical disruption, it is possible f SOFTWARE PRODUCT to fail to perform as expected.

IMPORTANT - À LIRE ATTERTIVEMENT : Le logiciel DSC acheté avec ou sans Produits et Composants<br>est protégé par le droit d'auteur et il est acheté conformément aux modalités du contrat de licence :<br>Ce Contrat de licence d'ut

Ltd, (OEC), le français (Maria de Systèmes de sécurité mégiers el teléveloppeur du logiciel el de tour production compare par du control posterior (Maria Control de la Control de la Control de la Control de la Control de

Le PRODUIT LOGICIEL est protégé par des lois sur le droit d'auteur et des traités internationaux sur le droit<br>d'auteur, ainsi que par d'autres lois et traités de la propriété intellectuelle. Le droit d'utilisation du PROD

. est octroye, pas venau.<br>1. OCTROI DE LA LICENCE. Ce CLU vous donne les droits suivants :<br>1. Installation et utilisation du logiciel - Pour chacune des licences acquises, Vous n'avez le droit d'installer qu'un

(a) Installation et utilisation du logical - Pour chacune des licences acquises, Vous n'avez le droit d'installer qu'un<br>seul exemplarie du PRODUIT LOGGUELL.<br>(b) Utilisation de stockage en réseau - Le PRODUIT LOGGUELL en pe

(a) Limins relatives à la rétiv-ingénierie, à la décomplainten et au désascamblezes—Vous riaves le deroit de<br>désascant déconquête contés des résults de la controlle de la controlle de la metalle de la controlle de la contr

(d) Location—Was throw parts detailed to locate denotes the matrix ends of the proDUIT LOGICEL. Vous parts during the denotes the disposition of anites personnes out of hifteder air un servoir out units. We have the servi

Tous les titres et droits de propriété intellectuelle associés au PRODUIT LOGICIE. (notamment mais pas seulement<br>aux images, photographies intellectuelle associés au PRODUIT LOGICIEL), the documents imprimés joints et<br>aux

Vous acceptez le fait que Vous n'exporterez pas ou ne récoporterez pas le PRODUIT LOGICIEL dans tout pays, per<br>sonne ou entrité soumis à des restrictions canadiennes à l'exportation.<br>Ce contrat de licence d'utilisation est

Tost les conflits sarveunt relativement d'ac contrat secon résolue par un anbitrage définitif et sans appel conformé.<br>Tort de la Loi sur Tarbinge, et les parles acceptent d'étec less par la décision de l'arbite. Le leu de

ĎANS TOUS LES CAS, SI UN STATUT QUELCONQUE SUPPOSE DES GARANTIES OU COÑDITIONS<br>QUI NE SONT PAS POSTULÉES DANS CE CONTRAT DE LICENCE, TOUTE LA RESPONSABILITÉ<br>ASSUMÉE PAR DSC DANS LE CADRE D'UNE DISPOSITION QUELCONQUE DE CE LIMITÉE AU MONTANT LE PLUS ÉLEVÉ QUE VOUS AVEZ PAYÉ POUR LE CONTRAT DE CE PRODUIT<br>LOGICIEL ET CINQ DOLLARS CANADIENS (5 CAN \$). PARCE QUE CERTAINES JURIDICTIONS NE<br>PERMETTENT PAS L'EXCLUSION OU LES RESTRICTIONS DE RESPONSA INDIRECTS, CES RESTRICTIONS PEUVENT NE PAS S'APPLIQUER DANS VOTRE CAS. (d) STIPULATION D'EXONÉRATION DE GARANTIES

CEITE GARANTIE CONTIERE GARANTIE ET REMPLACE ME TREME DE SALUISITOIRE EN CHARGE DE NORMALES (VELLES SOLIN ENTRE<br>SINGLES CONTIERE DE LA RESPONSABILITÉ ET NATIONELLE NOTAMMENT TOUTES LES GARANTIES<br>PAIX (VELLES DE NARCIANDISE

IMPORTANTE - LEA ATENTAMENTE: el Software DSC comprado con o sin Productos y Componentes<br>tiene marca registrada y es adquirido bajo los siguientes términos de licencia;<br>las exacedo de Licencia de Usuario Final (End User Li grados y programador del software y de todos los productos o componentes relacionados ("HARDWARE") que usted ha adquirido.

Si el producto de software DSC ("PRODUCTO DE SOFTWARE" o "SOFTWARE") roceiain estar acompañado de muevo HARDWARE, usiden po pode usar, como instalar de RO.<br>DUCTO DE SOFTWARE LE PRODUCTO DE SOFTWARE inclusion anticia estar

(b) Almacenamiento Uso en red - El PRODUCTO DE SOFTWARE no puede ser instalado, accedido, mesmán el ejecutado<br>ejecutado, comparido o usado al mismo tiempo desde diferentes ordenadores, incluyendo una estación de trabajo,<br>t

para propósitos de archivo. Excepto del modo en que está expresamente previsto en este EULA, Usted no puede hacer copias del PRODUCTO DE SOFTWARE de otro modo, incluyendo los materiales impresos que acompañan al SOFTWARE.

**al SOF I WARE.**<br>2. DESCRIPCIÓN DE OTROS DERECHOS Y LIMITACIONES

(a) Liminicones en Ingeniería Reversa, Descompilación y Desmontado - Usied no puede realizar ingeniería reversa,<br>descompilar o desmontar el PRODUCTO DE SOFTWARE, excepto y solamente en la medida en que dicha activista del

adelante en este EULA.<br>
(d) Alquiler - Usted no puede alquilar, prestar o arrendar el PRODUCTO DE SOFTWARE. No puede disponibili-<br>
ará o a tecnores ni colgarlo en un sevival o un pagina web.<br>
(e) Tansferencia de Froducio d

(f) Termino - Sin prépuiso de cualesquiera otros derechos, DSC puede terminar exte EULA si Usted negligencia el<br>cumplimiento de los términos y condiciones de este EULA. En tal caso, usted debe destruir todas las copias del

Todos los derechos de titulos y projedad intelectual en este y teativo a seiz PRODUCTO DE SOFTMARE (incluyes en todos las imágenes, fotografias y textos incorporados al PRODUCTO DE SOFT-<br>WARE), los en naturales impressos q

Ontario, Canada<br>6. ARBITRAJE

Todas its disputas que surfan con relacion a esta Acuendo estaría determinadas por medio del arbitura (m. 1918)<br>Calinda, de aucredo con el Arbitation Act, y las partes acuerdas medicars al la decisión del arbitro. El lugar DIENSES (CAD\$5.00). DEBIDO A QUE ALGUNAS JURISDICCIONES NO ACEPTAN LA EXCLUSIÓN O LIMITACIÓN DE LA RESPONSABILIDAD PARA DAÑOS CONSECUENTES O INCIDENTALES, LAS

LIMITACIONES CITADAS PUEDEN NO APLICARSE A USTED.<br>((AJ EXENCIÓN DE LAS GARANTÍAS - ESTA GARANTÍA, CONTIENE LA GARANTÍA COMPLETA Y ES<br>VÁLIDA, EN LUGAR DE CUALQUIER OTRA GARANTÍA, YA EXPRESA O IMPLÍCITA (INCLU)YENDO<br>TODAS LA

DSC NO CONCEDE OTRAS GARANTÍAS. DSC TAMPICO ASUME NI AUTORIZA A NINGUAR CHARANTÍA NE PERSONA QUE PRETENDA ACTUAR EN SU NOMBRE PARA MODIFICAR O CAMBIAR ESTA AUTOR AUTORIZADA AUTORIZADA DE ANTERIOR AUTORIZADA DE ANTERIOR AUT

IMPORTANTE LEIA COM ATENÇÃO: O software DSC, adquirido com ou sem Produtos e Componen-<br>ets, respeita leis de direitos de autor e é comprado com a aceitação dos seguintes termos de licenciamento:<br>O Contrato de Licença de Ut

iniegrados e o programador do software e quaisquer produtos ou componentes relacionados ("HARDWARE") que<br>V. Exa, adquiriu.<br>Se for suposto o software do produto DSC ("PROGRAMA" ou "SOFTWARE") vir acompanhado de HARD-<br>WARE,

installer o ROGRAMA. OPROGRAMA inclui osofoware, e poderá incluir meios associados, materias impressos<br>installer o ROGRAMA, OPROGRAMA inclui osofoto de la contrato de la contrato de la contrato de la contrato de la contrat

inversa, descomptinado o udemontagem do PROGRAMA, excepto feita à actividade cuju catensão é perminda e para encepto en la mateixade esta proposa en la mateixade de 19 per la mateixade de 19 per la mateixade de 19 per la m

quer imagens, fotografias, eleito incorporado no PROGRAMA), os materiais impresoso que o acompanhan ou quasiquer cópias do PROGRAMA, são propriedade da DSC ou dos seus formecedores. VExa não poderá copiar os para o contend

V.Exa. assume que não exportará ou reexportará o PROGRAMA para qualquer país, individuo ou entidade sujeito<br>a restrições de exportação Canadianas.<br>5. LEGISLACÃO APLICÁVEL: Este Acordo de Licença de Software é regido pelas Canada. 6. ARBITRAGEM

Todos os conflitos emergentes da relação com este Acordo estrio determinados por arbitragem final e mandatória o<br>abrigo do Arbitration Act, ficando as partes sujeitas à decisão arbitral. O local designado para a arbitragem

SOF WARE SEJA ININTERRUPTO OU LIVRE DE ERROS.<br>(b) ALTERAÇÕES AO AMBIENTE OPERATIVO

(b) ALTERAÇÕES AO AMBIENTE OPERATIVO<br>A DSC não se responsabiliza per problemas cuausdos por alterações às canacterísticas operativas do HARDWARE,<br>ou por problemas na interação do PROGRAMA com SOFTWARE ou HARDWARE não produ CIOÑADOS NESTE ACORDO DE LICENÇA, A RESPONSABILIDADE TOTAL DA DSĆ NÃO SERÁ<br>SUPERIOR AO VALOR EFECTIVAMENTE PAGO POR V.EXA. PELA LICENÇA DESTE PROGRAMA E

CINCO DOLARES CANADIANOS (CADES OD, PORQUE ALGUMAN SURISSIOCIÓN MÁO PERMITEMA (IL EXCLUSÃO OU LIMITAÇÃO DE RESPONSABILIDADE PARA DANOS CONSIQUENTES OU ACIDEM<br>FAIS, ALIMITAÇÃO DE RESPONSABILIDADE PARA DANOS CONSIQUENTES OU

PERDA DO PROGRAMA OU EQUIPAMENTO ASSOCIADO, CUSTO DE CAPITAL, CUSTOS COM EQUI-PAMENTO DE SUBSTITUIÇÃO, INSTALAÇÕES OU SERVIÇOS, TEMPO MORTO, TEMPO DE COMPRA,<br>EXIGÊNCIAS DE TERCEIROS, INCLUINDO CLIENTES, E PREUIZO SOBRE A PROPRIEDADE.<br>ATENÇÃO: A DSC recomenda que todo o sistema seja completamente tes

#### **FCC Compliance Statement**

*CAUTION*: Changes or modifications not expressly approved by Digital Security Controls could void your authority to use this equipment.

This equipment generates and uses radio frequency energy and if not installed and used properly, in strict accordance with the manufacturer's instructions, may cause interference to radio and television reception. It has been type tested and found to comply with the limits for Class B device in accordance with the specifications in Subpart "B" of Part 15 of FCC Rules, which are designed to provide reasonable protection against such interference in any residential installation. However, there is no guarantee that interference will not occur in a particular installation. If this equipment does cause interference to television or radio reception, which can be determined by turning the equipment off and on, the user is encouraged to try to correct the interference by one or more of the following measures:

- Re-orient the receiving antenna
- Relocate the alarm control with respect to the receiver Move the alarm control away from the receiver
- Connect the alarm control into a different outlet so that alarm control and receiver are on different circuits.

If necessary, the user should consult the dealer or an experienced radio/television technician for additional suggestions. The user may find the following booklet pre-pared by the FCC helpful: "How to Identify and Resolve Radio/Television Interference Problems". This booklet is available from the U.S. Government Printing Office, Washington, D.C. 20402, Stock # 004-000-00345-4.

This equipment complies with FCC and ISED RSS-102 radiation exposure limits set forth for an uncontrolled environment. This transmitter must be installed to provide a separation distance of at least 20 cm from all persons and must not be co-located or operating in conjunction with any other antenna or transmitter.

Cet équipement est conforme avec ISED RSS-102 des limites d'exposition aux rayonnements définies pour un environnement non contrôlé. Cet émetteur doit être installé à au moins 20 cm de toute personne et ne doit pas être colocalisé ou fonctionner en association avec une autre antenne ou émetteur.

**Model WLS912-433**  FCC ID: F5300NB912 IC: 1601032206 **Model WLS922L-433** FCC ID: F5317WLS922L IC:160A - WLS922L

#### **Innovation, Science and Economic Development Canada** CAN ICES 3(B)/NMB-3(B)

This device complies with ISED Canada licence-exempt RSS standard(s). Operation is subject to the following tow conditions: (1) this device may not cause interference, and (2) this device must accept any interference, including interference that may cause undesired operation of the device.

Cet appareil est conforme avec ISED Canada exempts de licence standard RSS (s). Le fonctionnement est soumis aux deux conditions suivantes: (1) cet appareil ne peut pas provoquer d'interférences et (2) cet appareil doit accepter toute interférence, y compris les interferences qui peuvent causer un mauvais fonctionnement de l'appareil.

# **Simplified EU Declaration of Conformity**

Hereby, Tyco Safety Products Canada Ltd declares that this radio equipment WLS922L-433 is in compliance with Directive 2014/53/EU.

The full text of the EU declaration of conformity is available at the following internet address: http://dsc.com/index.php?n=library&o=view\_documents&id=-1 Frequency Band(s): g1 433.04MHz – 434.79MHz

Maximum Power: 10mW

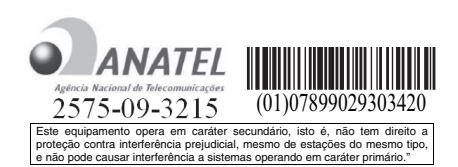

© 2017 Tyco Security Products. All Rights Reserved. Tous droits réservés. Todos los derechos reservados. Todos os direitos reservados.

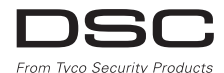

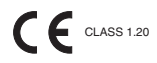